**1**

### QuickDraw GX and the Macintosh Environment 1

This chapter describes those aspects of QuickDraw GX that relate specifically to the Macintosh Toolbox, Macintosh programming environment, and Macintosh image data format. The chapter addresses the following topics:

- the Macintosh interface to QuickDraw GX
- the QuickDraw–to–QuickDraw GX translator

Before reading this chapter, you should be generally familiar with QuickDraw GX and QuickDraw GX objects, as described in the chapter "Introduction to QuickDraw GX" in *Inside Macintosh: QuickDraw GX Objects*. Additional specific information related to view ports and view devices is in the "View-Related Objects" chapter in *Inside Macintosh: QuickDraw GX Objects*.

Because this chapter describes the interface between QuickDraw GX and the rest of the Macintosh Toolbox, it uses many terms defined elsewhere. For a general picture of the Macintosh Toolbox, see *Inside Macintosh: Overview* or the introductory chapter of *Inside Macintosh: Macintosh Toolbox Essentials*. For information on Macintosh windows, see the chapter "Window Manager" in *Inside Macintosh: Macintosh Toolbox Essentials*. Mouse location and mouse handling is described in the chapter "Event Manager" in *Inside Macintosh: Macintosh Toolbox Essentials*. QuickDraw, QuickDraw coordinates, the QuickDraw picture format, picture comments, graphics ports, and Macintosh graphics devices are all described in *Inside Macintosh: Imaging With QuickDraw.* 

# About QuickDraw GX and the Macintosh Environment

QuickDraw GX provides a number of useful functions that assist your application development on the Macintosh computer. The Macintosh interface provides functions specific to the Macintosh platform that allow you to use information provided by other parts of Macintosh system software. The QuickDraw–to–QuickDraw GX translator allows you to convert from QuickDraw pictures to QuickDraw GX objects.

# The Macintosh Interface 1

Most QuickDraw GX functions are designed for implementation on any platform. However, there are specific functions that are wrappers for Macintosh system software functions or have meaning only in the Macintosh environment. QuickDraw GX contains **Macintosh interface functions** to convert between QuickDraw and QuickDraw GX coordinate systems, find the mouse position in QuickDraw GX coordinates, associate view ports with Macintosh windows, map between view devices and Macintosh GDevice records, and intercept drawing commands to a view port.

# <span id="page-1-0"></span>The QuickDraw–to–QuickDraw GX Translator 1

The **QuickDraw–to–QuickDraw GX translator** can be used to convert QuickDraw drawing commands into QuickDraw GX objects. It allows you to create a set of QuickDraw GX **objects** that have a similar appearance to that intended by the original QuickDraw picture. This capability is useful, for example, for importing QuickDraw data from the Clipboard into a QuickDraw GX–based application.

It is important to note that the translator does not provide a completely faithful, pixel-by-pixel mapping of the image defined by the QuickDraw commands. However, it does closely approximate the original image, and you can even control the closeness of the approximation. In most cases the differences are subtle and not apparent to the eye.

# Using QuickDraw GX in the Macintosh Environment

This section describes how you can

- determine QuickDraw GX versions
- use the Macintosh interface functions
- use the QuickDraw–to–QuickDraw GX translator

# Testing for the Presence and Version of QuickDraw GX 1

You can use the Gestalt function in your application to determine which parts of QuickDraw GX are installed and their version numbers. The Gestalt function returns a 32-bit value that indicates the version of QuickDraw GX that is installed. The graphics and typography part of QuickDraw GX has one version number, the printing part of QuickDraw GX has another, and there is an overall version number that applies to all of QuickDraw GX. In addition, you can determine if the debugging version or the non-debugging version of QuickDraw GX is installed, and if the installed version is native to PowerPC system software.

To determine the current version of QuickDraw GX in general, you call the Gestalt function with the gestaltGXVersion selector. The function returns a value indicating the version of QuickDraw GX printing currently installed. For version 1.0, the value returned is 0x00010000.

To determine the current version of the graphics and typography parts of QuickDraw GX, you call the Gestalt function with the gestaltGraphicsVersion selector. The function returns a value indicating the version of QuickDraw GX graphics and typography currently installed. For version 1.0, the value returned is 0x00010000.

To determine the current version of the printing part of QuickDraw GX, you call the Gestalt function with the gestaltPrintingMgrVersion selector. The function returns a value indicating the version of QuickDraw GX printing currently installed. For version 1.0, the value returned is 0x00010000.

To determine if the debugging or non-debugging version of QuickDraw GX is currently installed, or if the installed version is native to PowerPC system software, you call the Gestalt function with the gestaltGraphicsAttr selector. The gestaltGraphicsisDebugging attribute value is returned if the debugging version of QuickDraw GX is installed. The gestaltGraphicsisLoaded attribute value is returned if the non-debugging version of QuickDraw GX is installed. The gestaltGraphicsIsPowerPC attribute value is returned if the installed version of QuickDraw GX is PowerPC-native. The return value can be any combination of those attributes.

Listing 1-1 uses the gestaltGraphicsVersion and gestaltPrintingMgrVersion selectors to determine whether QuickDraw GX graphics and typography as well as QuickDraw GX printing are installed. This listing also uses the gestaltGraphicsAttr selector to determine whether the installed version of QuickDraw GX is the debugging or non-debugging version.

```
Listing 1-1 Determining the presence and features of QuickDraw GX
Boolean QuickDrawGXAvailable(Boolean *pIsDebugging)
{
   Boolean returnValue = false;
   long theFeature, flags;
   if(Gestalt(gestaltGraphicsVersion, &theFeature) == noErr)
      {
         returnValue = true;
         if (Gestalt(gestaltPrintingMgrVersion, &theFeature) == 
                                                             noErr)
             gQDGXPrintingInstalled = true;
      }
   else
      returnValue = false;
   if (Gestalt(gestaltGraphicsAttr, &theFeature) == noErr)
      {
         if (flags & gestaltGraphicsisDebugging)
            pIsDebugging = true; 
         else
            pIsDebugging = false;
      }
   return returnValue;
}
```
For additional details concerning the use of the Gestalt function to determine features of the QuickDraw GX environment, see the chapter "Gestalt Manager" in *Inside Macintosh: Operating System Utilities*.

# Using the Macintosh Interface Functions 1

The QuickDraw GX Macintosh interface functions allow you to integrate QuickDraw GX with the Macintosh Toolbox. These functions allow you to

- create and use view ports associated with Macintosh windows
- retrieve a QuickDraw graphics device associated with a QuickDraw GX view device.
- convert between QuickDraw and QuickDraw GX coordinate systems
- intercept QuickDraw GX drawing functions for a view port

### Creating and Using View Ports with Macintosh Windows 1

QuickDraw GX drawing takes place in **view ports.** You can associate a view port with a window in order to clip drawing to the window's visible region. Once you've created a window, you can create a view port that is associated with that window by the use of the GXNewWindowViewPort function. When you attach a view port to a window, you guarantee that all the shapes that you draw to the view port will be drawn in the correct location within the window, even when the window is moved. You also guarantee that if the window is underneath others that the QuickDraw GX drawing will be clipped to the QuickDraw GX window's visible region. You can attach a view port to your window with the call

windowParentViewPort = GXNewWindowViewPort(theWindow);

The resulting windowParentViewPort contains the view port attached to the window. You cannot change either the mapping or the **clip** of the window view port. If you need to do either—for example, if you need to control position within the view port (as when scrolling) or clip drawing within the window (so you don't draw over scroll bars), you need to create a **child view port** of your window view port and draw only to it. Child view ports, **view port hierarchies,** and how to use them are described in detail in the chapter "View-Related Objects" in *Inside Macintosh: QuickDraw GX Objects*.

Once you've created a view port, you can determine the view port that is associated with a specific window by using the GXGetWindowViewPort function. If you haven't associated a view port to that window, the function returns nil.

You can find out which window is associated with a view port by using the GXGetViewPortWindow function. The function returns nil if the view port is not associated with any window.

The GXNewWindowViewPort function is described on [page 1-24](#page-21-0). The GXGetWindowViewPort function is described on [page 1-26](#page-23-0). The GXGetViewPortWindow function is described on [page 1-25](#page-22-0).

# <span id="page-4-0"></span>Using View Devices With Graphics Devices 1

On the Macintosh, every monitor gets a **graphics device,** described by a GDevice record. So when QuickDraw GX creates a screen **view device** for each monitor, there is already a graphics device for it. The GXGetViewDeviceGDevice and GXGetGDeviceViewDevice functions link the two worlds together, so that you can work with either description of a display device.

These functions work only with Macintosh system graphics devices. If you have a screen view device, you can call the GXGetViewDeviceGDevice function to get the graphics device that corresponds to that view device. If you create your own offscreen view device, it will not have an associated graphics device. Likewise, there is no view device associated with an offscreen GDevice record.

The GXGetViewDeviceGDevice function is described on [page 1-27](#page-24-0); the GXGetGDeviceViewDevice function is described on [page 1-28](#page-25-0).

# Converting From QuickDraw to QuickDraw GX Coordinates 1

QuickDraw GX provides several functions that involve conversion of locations on the QuickDraw coordinate plane into locations expressed in QuickDraw GX **local** or **global coordinates.**

### **Converting from QuickDraw Global to QuickDraw GX Local or Global Coordinates 1**

You can use the GXConvertQDPoint function to convert a point having QuickDraw global coordinates to either QuickDraw GX global or QuickDraw GX local coordinates. If a view port is specified in the function's parameters, the QuickDraw point coordinates are converted to the corresponding QuickDraw GX local coordinates. If the view port parameter is nil, the QuickDraw point coordinates are converted to corresponding QuickDraw GX global coordinates. [Figure 1-1](#page-5-0) shows how the GXConvertQDPoint function converts a point having QuickDraw global coordinates of (50, 150) pixels on a monitor to QuickDraw GX coordinates in points (in which 1 point equals 1/72 inch).

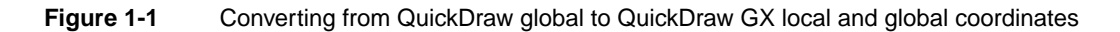

<span id="page-5-0"></span>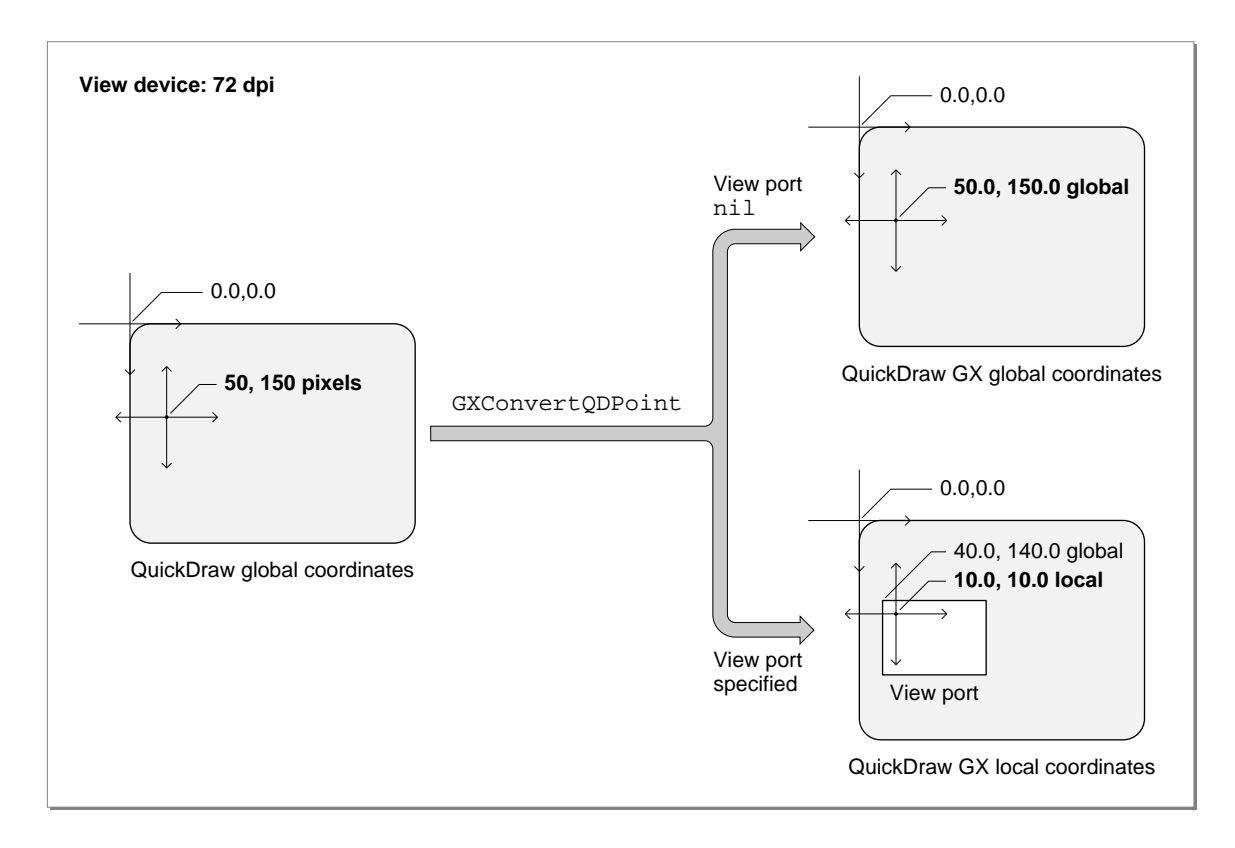

When the view port parameter is  $n=1$ , the QuickDraw global coordinates are converted to QuickDraw GX global coordinates (50.0, 150.0). When the view port is specified, the QuickDraw global coordinates are converted to QuickDraw local coordinates (10.0, 10.0) when the view port is located at QuickDraw GX global coordinates (40.0, 140.0). The local coordinates are local relative to the specified view port.

The GXConvertQDPoint function is described on [page 1-29](#page-26-0). For additional information about QuickDraw GX local, global, and device space, see the chapter "View-Related Objects" in *Inside Macintosh: QuickDraw GX Objects*.

### **Obtaining Mouse Location in Global Coordinates 1**

The GXGetGlobalMouse function returns the location of the Macintosh cursor (mouse) in QuickDraw GX global coordinates. If a QuickDraw GX view device has a resolution of 72 dpi and a cursor is located at point (500, 150) pixels in QuickDraw coordinates, the GXGetGlobalMouse function would return the QuickDraw GX coordinates (500.0, 150.0) in points. If the resolution of the QuickDraw GX view device is 144 dpi and the cursor were at (1000, 300) pixels, the GXGetGlobalMouse function would again return coordinates (500.0, 150.0). No matter what the resolution of the device, the QuickDraw GX global coordinates are the same for a cursor located at a given absolute position.

**1**

QuickDraw GX and the Macintosh Environment

The GXGetGlobalMouse function is described on [page 1-30](#page-27-0). For additional information about local, global, and device spaces, see the chapter "View-Related Objects" in *Inside Macintosh: QuickDraw GX Objects*.

### **Obtaining Mouse Location in Local Coordinates 1**

For a given view port, you can use the GXGetViewPortMouse function to obtain the mouse position in the coordinate system (local coordinates) of that view port. This function takes any scaling of local space into account; if, for example, you have a zoomed-in view, the coordinates would be relative to the zoomed coordinate system.

If you obtain the mouse point in QuickDraw global coordinates, you can take the result of the GXGetViewPortMouse function and immediately turn it into a shape. You can use the GXNewShape function with the returned point as the shape origin, and QuickDraw GX will draw the shape at the point where the mouse is located with the correct scale. If the scale factor is 10, the shape is drawn enlarged by a factor of 10.

The GXGetViewPortMouse function is described on [page 1-30](#page-27-0). For additional information about local, global, and device spaces, see the chapter "View-Related Objects" in *Inside Macintosh: QuickDraw GX Objects*.

### Intercepting Drawing Calls to a View Port

The GXSetViewPortFilter function causes QuickDraw GX to intercept all drawing function calls to a specified view port and pass them instead to an application-defined callback function that you supply. You can use the filter function to perform actions other than screen drawing, or perhaps to collect information about them.

QuickDraw GX uses this function to install a view port filter for printing. When a page is open and a call is made to draw a shape, instead of actually drawing it to the screen, the printing view port filter records (spools) it to the print file. You can use this kind of function if you want to achieve a similar result or if you otherwise want to manipulate shapes that would be drawn to a view port.

When you use the GXGetViewPortFilter function, you get back what you set with the GXSetViewPortFilter function. If you want to get rid of your view port filter, use the GXSetViewPortFilter function and specify a nil filter function.

The GXSetViewPortFilter function is described on [page 1-31](#page-28-0). The GXGetViewPortFilter function is described on [page 1-32](#page-29-0). The application-defined callback filter function is described on [page 1-40](#page-37-0).

# <span id="page-7-0"></span>Using the QuickDraw–to–QuickDraw GX Translator 1

The QuickDraw–to–QuickDraw GX translator converts QuickDraw drawing commands into QuickDraw GX shapes. There are two ways to use the translator:

- The first way is to pass the translator a handle to a QuickDraw picture. The translator returns a QuickDraw GX picture shape that approximates the original QuickDraw picture. The section ["Using the Translator With QuickDraw Pictures" beginning on](#page-17-0)  [page 1-20](#page-17-0) describes how to use the translator in this way.
- The second way is to use a pair of functions to install and remove the translator. After you install the translator in a given graphics port, it intercepts all subsequent QuickDraw drawing commands sent to that port and converts them to QuickDraw GX shapes. After you are finished converting, you remove the translator. The section ["Installing and Removing the Translator" beginning on page 1-21](#page-18-0) describes how to use the translator in this way.

The next section, "Factors in Translation," describes how translation works and how you can influence it by setting various translation parameters.

#### **IMPORTANT**

In order to use the QuickDraw-to-QuickDraw GX translator, you first must have called the GXInitPrinting function. The GXInitPrinting function is described in the core printing features chapter of *Inside Macintosh: QuickDraw GX Printing.* ▲

# Factors in Translation 1

This section describes some of the factors that influence the translation process, and how you can manipulate them.

### Graphics Port and View Port 1

The translation from QuickDraw to QuickDraw GX takes into account the current QuickDraw grafPort origin. Therefore, each resulting QuickDraw GX shape incorporates, either in its shape geometry or in its transform mapping, the origin of the graphics port that was active at the time of translation.

The QuickDraw GX shape that results from the translation must be associated with a view port. This can be accomplished by

- setting the view port for each shape
- setting the view port for the parent picture shape of the individual shapes contained in a picture

## Scaling During Translation 1

The translator allows you to scale the QuickDraw data as it is converted. For example, you can use scaling to convert from a screen resolution of 72 dpi to a printer resolution of 300 dpi. You specify the scaling factor in the form of source and destination rectangles.

Also, in order to allow the translator to properly scale dash picture comments and other items, you can supply a pair of integer scale factors, which may be different in the x and y directions. The scale factors for both the source and destination rectangles and the pattern-stretch parameters are usually the destination resolution divided by the screen resolution (72 dpi), rounded to the nearest integer. Typical examples are shown in Table 1-1.

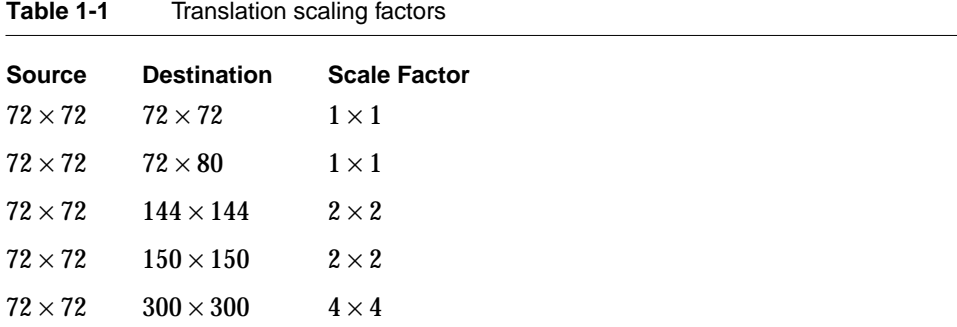

### Translation Options 1

When you translate QuickDraw data to QuickDraw GX shapes, you specify one or more **translation options.** You can use either the default translation option provided by QuickDraw GX or a combination of the other available options. Some translation options provide simpler and faster translations, but with a resulting loss of pixel-for-pixel matching. [Table 1-2](#page-9-0) lists and describes the available translation options; the constants are defined in the gxTranslationOptions enumeration.

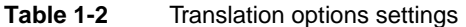

<span id="page-9-0"></span>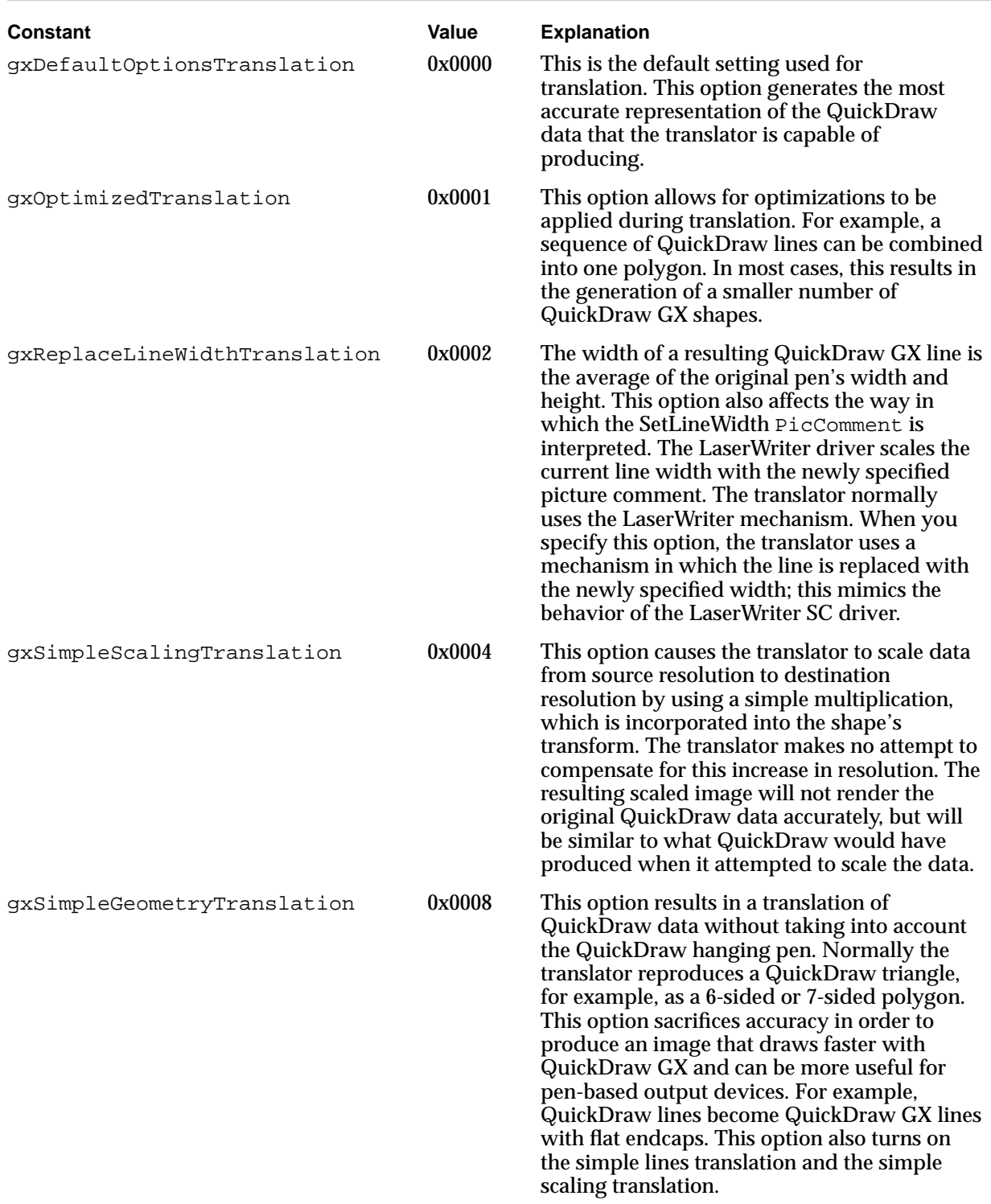

# Table 1-2 Translation options settings (continued)

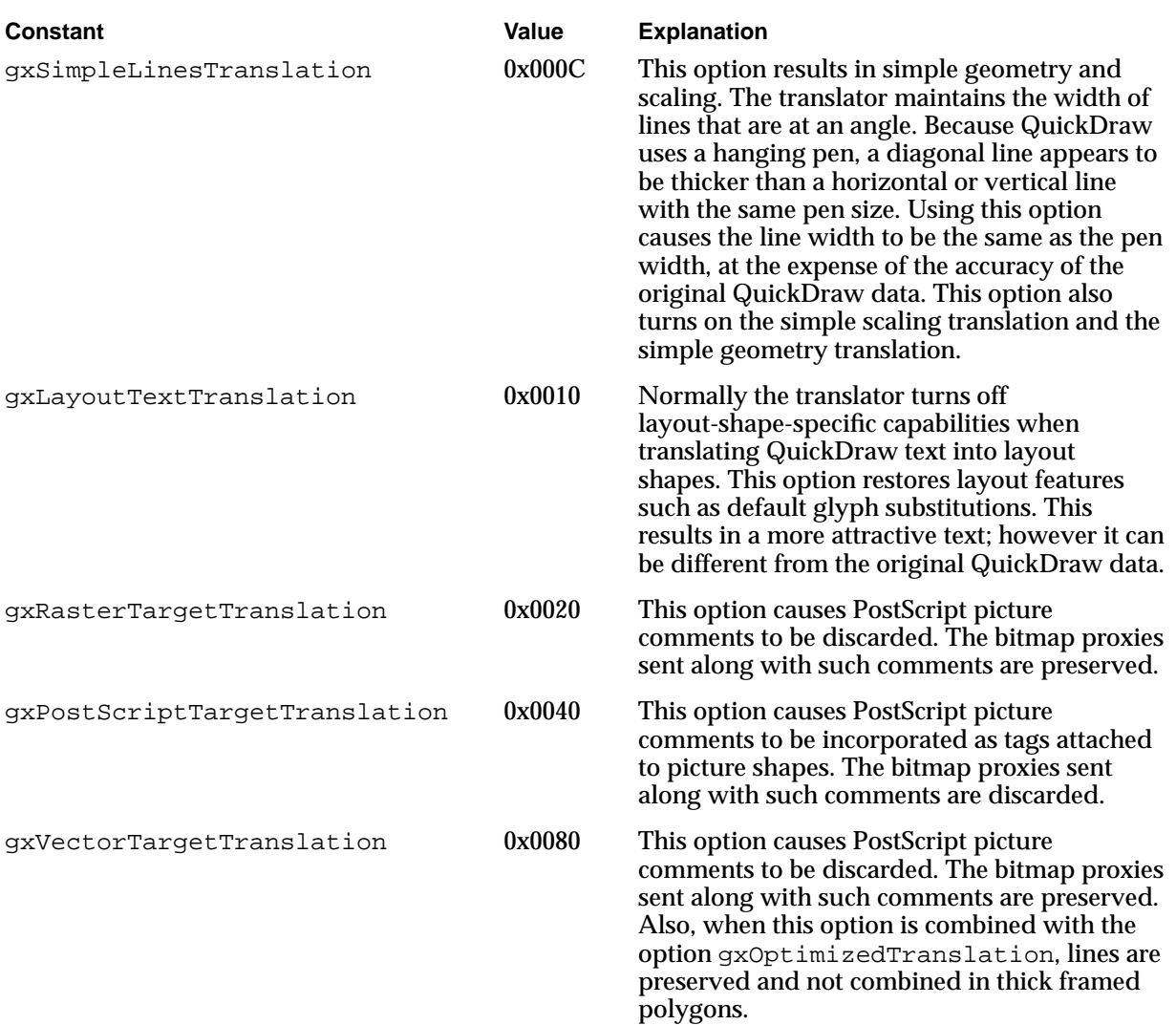

### How Option Settings Affect Translation of Lines 1

The translation of QuickDraw lines is affected by the translation options setting you choose. Consider the simple line generated by the QuickDraw commands given in Listing 1-2.

**Listing 1-2** QuickDraw commands to draw a simple line

PenSize(5, 3); MoveTo(100, 40); LineTo(120, 70);

The QuickDraw commands in Listing 1-2 produce the line shown in Figure 1-2.

#### **Figure 1-2** A QuickDraw line

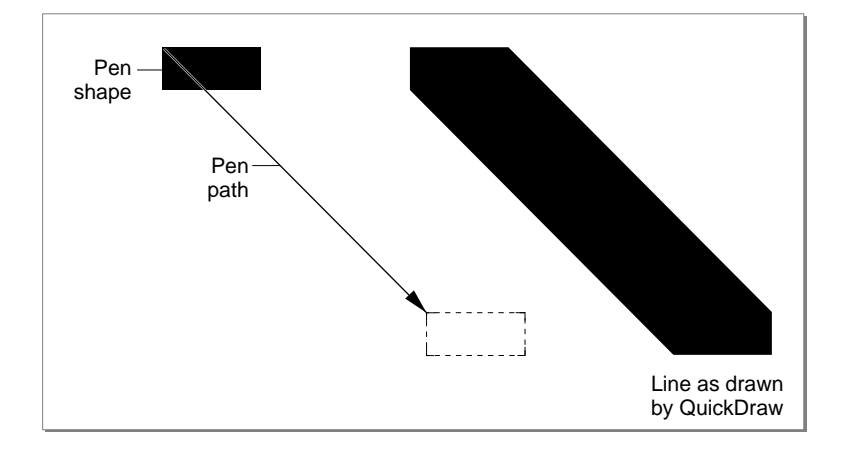

The gxDefaultOptionsTranslation setting produces the best replication of the original QuickDraw picture. However, it is also the slowest translation. If you use the gxDefaultOptionsTranslation setting for the translation of the original QuickDraw line shown in Figure 1-2, the resulting QuickDraw GX polygon shape mimics the QuickDraw hanging pen. Furthermore, any scaling between the source and destination rectangles is incorporated into the translated shape's geometry. The original QuickDraw line would be translated to the QuickDraw GX shape shown in [Figure 1-3](#page-12-0).

### **Figure 1-3** Translation of the QuickDraw line using gxDefaultOptionsTranslation

<span id="page-12-0"></span>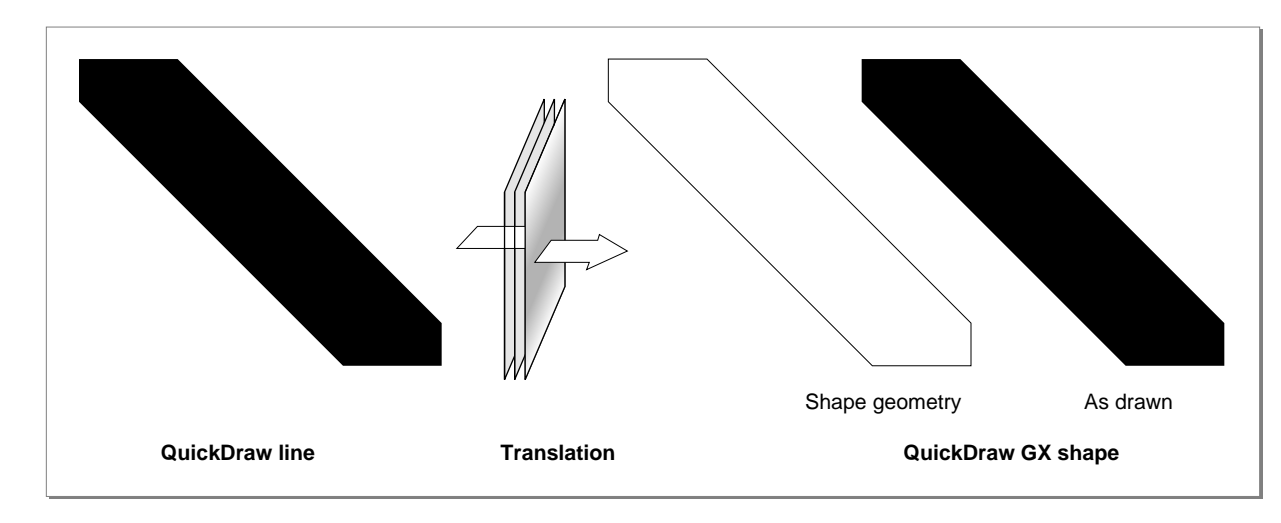

If you use the gxSimpleGeometryTranslation option setting, the resulting QuickDraw GX line shape runs along the center of the original QuickDraw line and covers all the pixels of the QuickDraw line and more; it is a superset. The resulting QuickDraw GX shape looks like the line shape shown in Figure 1-4.

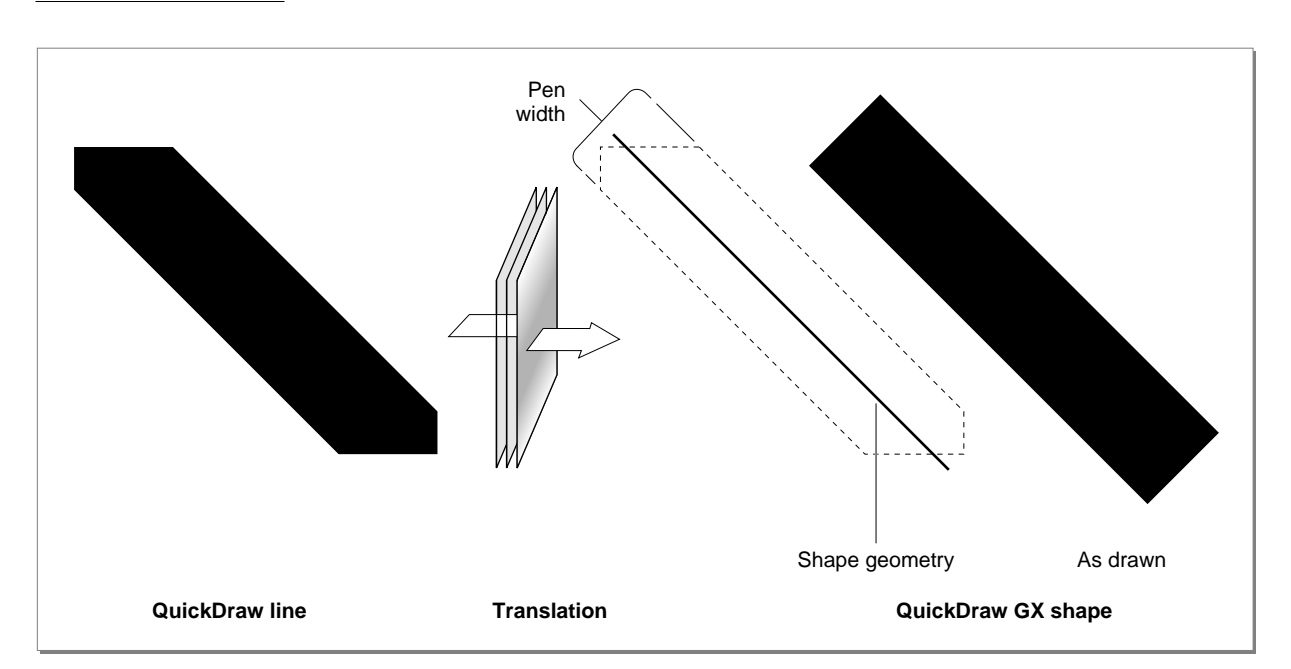

### **Figure 1-4** Translation of the QuickDraw line using gxSimpleGeometryTranslation

If you use the gxReplaceLineWidthTranslation option setting, the resulting QuickDraw GX line shape has a width that is the average of the QuickDraw pen width and height. The line runs along the center of the original QuickDraw line between the extreme pixels at each end of the original QuickDraw line. The translation results in the QuickDraw GX shape shown in Figure 1-5.

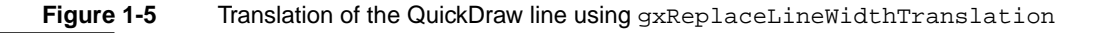

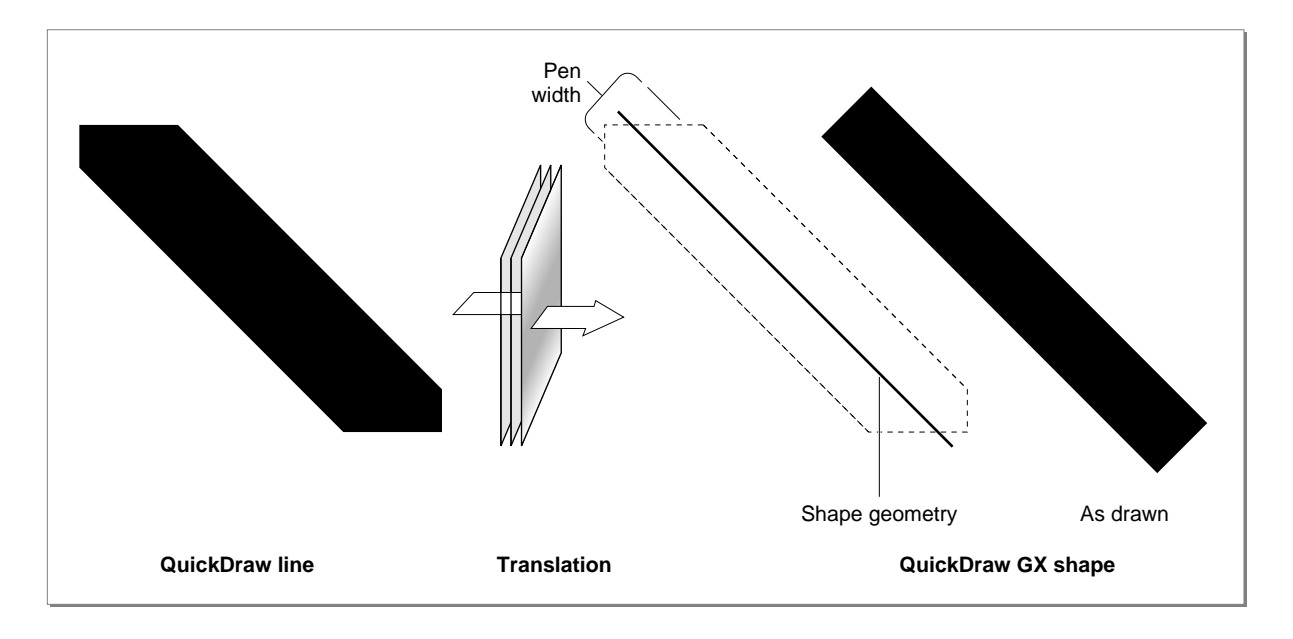

# Translation of Fill Patterns 1

The QuickDraw–to–QuickDraw GX translator converts those 8-bit × 8-bit QuickDraw fill patterns that are commonly used to represent gray patterns to colors that are blends of the foreground and background colors. In the case of QuickDraw black-and-white patterns, a uniform grayscale shade that ranges from 0 to 100 percent black is produced, depending on the overall apparent density of the original pattern, as shown in [Figure 1-6](#page-14-0).

### **Figure 1-6** Conversion of standard QuickDraw fill patterns to QuickDraw GX shape fills

<span id="page-14-0"></span>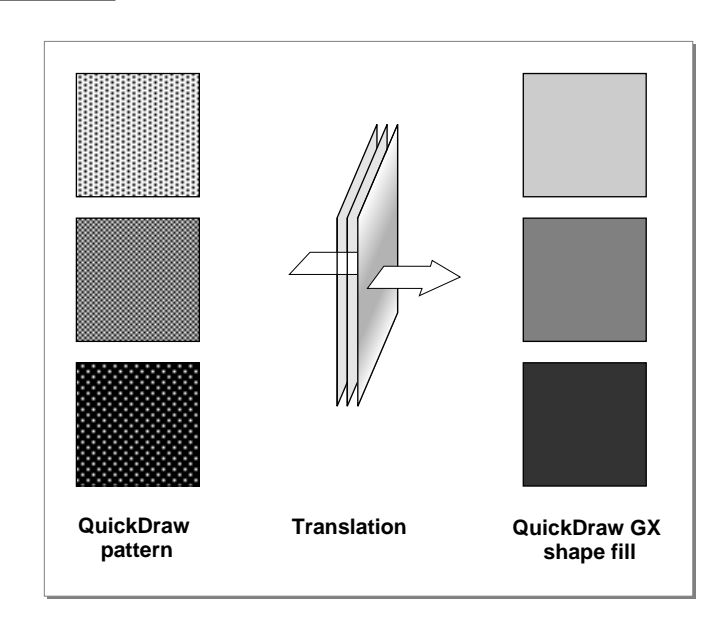

# Translation of QuickDraw Picture Comments 1

The capabilities of QuickDraw GX exceed those of QuickDraw. This means that a picture comment (picComment) can be incorporated into the translated shapes as part of the conversion process. With QuickDraw alone, picture comments can only be seen when the picture is printed, because the comments are interpreted at the printer level.

It is common practice for developers to include QuickDraw drawing commands (usually one or more **bitmaps**) within a picture comment as a proxy that provides an alternate representation of the picture comment. That way, if the picComment is not supported by a printer, some output—although at a lower resolution— is produced.

When processing a picture comment, the QuickDraw–to–QuickDraw GX translator typically discards the QuickDraw proxy and applies the picComment to the object—for example, by rotating the shape's transform or setting a dash in the shape's style. When processing PostScript picture comments, however, the translator creates a picture shape that contains QuickDraw GX **shape objects** (based on the QuickDraw proxies) as well as **tag objects** (containing the PostScript data). In this way, QuickDraw GX can render the picture both on a raster device (by drawing the items in the picture shape) and on a PostScript device (by applying the information in the tag objects).

**CHAPTER 1**

QuickDraw GX and the Macintosh Environment

Sample code for applying a picComment for rotation is shown in Listing 1-3.

**Listing 1-3** QuickDraw picture data that includes a picComment

```
RotComHandle rInfo = NewHandle(sizeof(RotComRecord));
(*rInfo)\rightarrow rFlip = 0(*rInfo)->rAngle = 90;MoveTo(100,100);
PicComment(RotateBegin, sizeof(RotComRecord), (Handle)rInfo);
LineTo(100, 200);
PicComment(RotateEnd, 0, nil);
```
The output of the sample code in Listing 1-3 is shown in [Figure 1-7.](#page-16-0) Notice that the QuickDraw screen output is not rotated. This is because QuickDraw picture comments are interpreted by the printer. In contrast, the printed QuickDraw output and the translated QuickDraw GX shape (both printed and displayed onscreen) correctly represent the intent of the original QuickDraw data.

<span id="page-16-0"></span>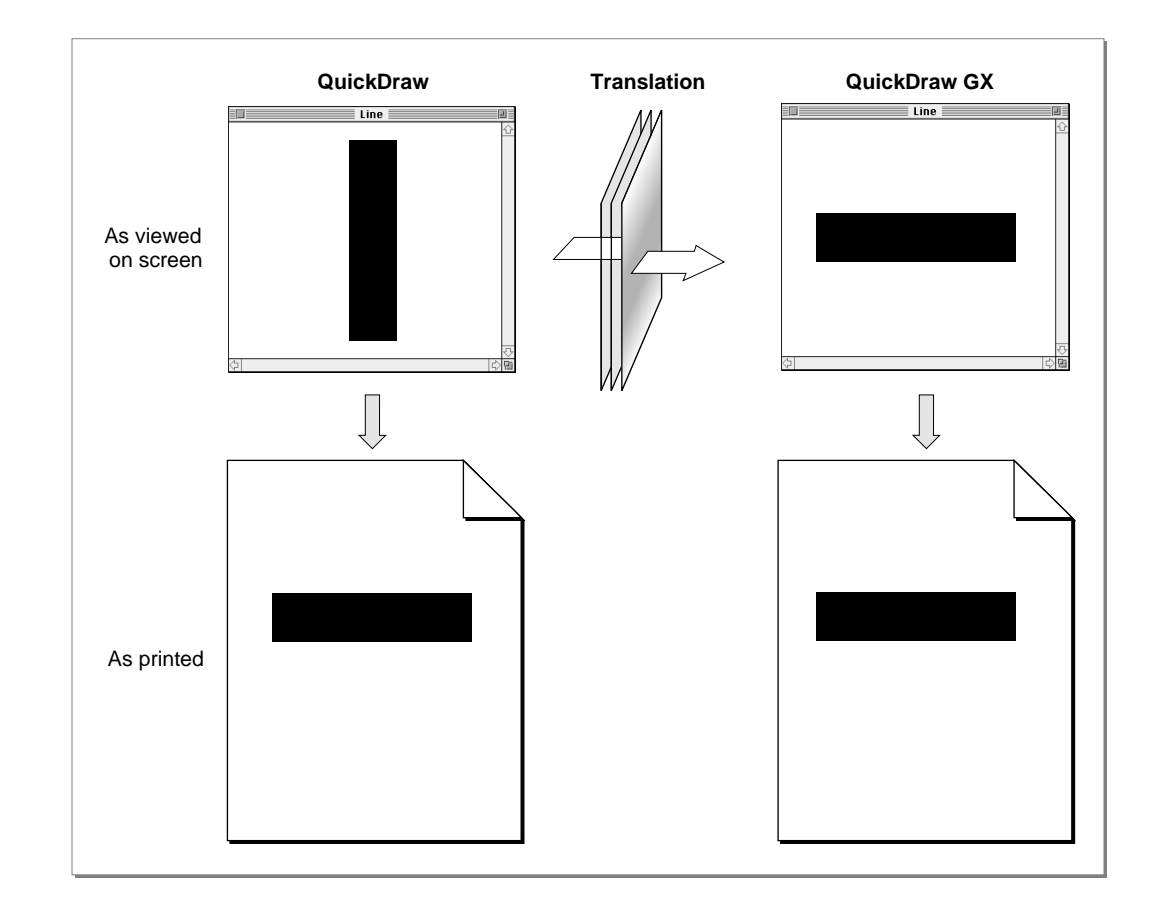

### **Figure 1-7** Translating QuickDraw data containing a rotation picComment

### <span id="page-17-0"></span>Translation Statistics 1

The translator keeps various statistics about the QuickDraw picture data that it translates. You can examine these statistics after the translation if you are interested in this information. The statistics information is returned in the form of bit flags, as shown in Table 1-3.

### Table 1-3 Translation statistics options

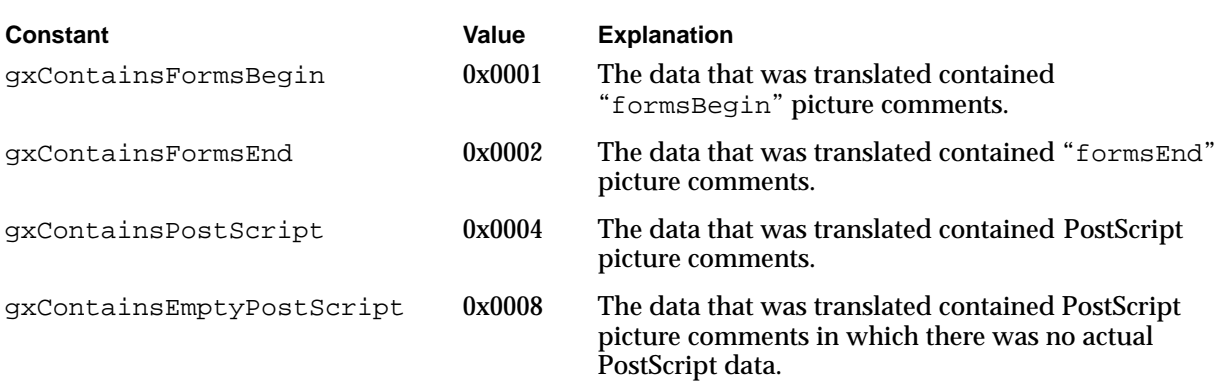

# Using the Translator With QuickDraw Pictures 1

If you have a handle to QuickDraw picture data, such as from a file or on the Clipboard, you can convert that data into a QuickDraw GX picture shape with a single call to the QuickDraw–to–QuickDraw GX translator.

You use the GXConvertPICTToShape function to translate an entire QuickDraw picture into a QuickDraw GX shape. You pass the picture handle of the QuickDraw picture you wish to translate and a reference to a shape into which the translated data is to be placed. Listing 1-4 is a sample that uses the GXConvertPICTToShape function to perform the translation, and then draws the resultant picture shape to the view port specified in the view port array thePorts.

**Listing 1-4** Translating QuickDraw picture data with GXConvertPICTToShape

```
aPicShape = GXNewShape(gxPicUureType);
```
GXConvertPICTToShape(thePicHdl, gxDefaultOptionsTranslation, &theRect, &theRect, styleStretch, aPicShape, nil);

GXSetShapeViewPorts(aPicShape,1,thePorts); GXDrawShape(aPicShape); GXDisposeShape(aPicShape);

# <span id="page-18-0"></span>Installing and Removing the Translator 1

If you want to capture QuickDraw commands as they are executed, convert them, and either draw them immediately or save them, you need to install the QuickDraw–to–QuickDraw GX translator in the graphics port to which the QuickDraw drawing commands will be sent.

You install the translator with the GXInstallQDTranslator function. Once installed, the translator intercepts all QuickDraw drawing commands to that port, converts them to QuickDraw GX shapes, and sends them to a callback function (that you supply) for drawing or saving. When you are finished capturing QuickDraw commands, you remove the translator with the GXRemoveQDTranslator function.

### **Note**

There is not necessarily a one-to-one match between a QuickDraw function call and the generation of a QuickDraw GX shape. ◆

Listing 1-5 is a sample that uses the functions GXInstallQDTranslator and GXRemoveQDTranslator to convert the bounded QuickDraw commands. The application-defined callback function, aShapeProc, sets the view port and draws each translated shape. The aShapeProc function is shown in [Listing 1-6 on page 1-22](#page-19-0).

### **Listing 1-5** Installing and removing the translator

```
/* first, install the translator */
GXInstallQDTranslator(window, gxDefaultOptionsTranslation, 
                        &theRect, &theRect, theStyleStretch,
                        aShapeProc, (void *) &theWindViewPort);
/* now, make QuickDraw calls */
PenSize(20, 10);
MoveTo(100, 100);
LineTo(200, 100);
MoveTo(100, 150);
LineTo(200, 250);
/* when finished drawing, remove the translator */
GXRemoveQDTranslator(window, nil);
```
When using the GXInstallQDTranslator function, you must supply an application-defined function that gives you control over what is to be done with the QuickDraw GX shapes resulting from the translation. For example, you may want to draw each shape as it is translated, or you may want to spool multiple shapes and draw after you have completed the picture.

<span id="page-19-0"></span>**CHAPTER 1**

QuickDraw GX and the Macintosh Environment

Listing 1-6 is the sample shape-spooling function used by the code in [Listing 1-5.](#page-18-0) This function sets the view port, which is passed to it in the reference parameter, and then draws the shape passed to it in the parameter theShape.

**Listing 1-6** Sample application-defined shape-spooling function

```
OSErr aShapeProc( gxShape theShape, 
                                  void *reference)
{
   GXSetShapeViewPorts(theShape, 1, (gxViewPort *) &reference);
   GXDrawShape(theShape);
   GXDisposeShape(theShape);
   return(GXGetGraphicsError(nil));
}
```
The prototype for the shape-spooling function, and how to use it, are described in the section ["Handling Translated QuickDraw Data" beginning on page 1-41](#page-38-0).

# QuickDraw GX and the Macintosh Environment Reference 1

This section contains constants, data types, and functions that are specific to the QuickDraw GX environment.

# Constants and Data Types 1

This section describes the constants that you can use with the Gestalt function and the constants you can use to control translation with the QuickDraw–to–QuickDraw GX translator.

# Gestalt Selectors and Attributes 1

The selector ' $grfx$ ' can be used with the Gestalt function to determine whether the graphics and typography portions of QuickDraw GX have been installed. The 'pmgr' selector can be used to determine whether QuickDraw GX printing is installed. Gestalt returns the version number in either case.

If you call Gestalt with the gestaltGraphicsAttr selector, it returns an attribute that specifies whether the debugging or nondebugging version of QuickDraw GX is installed, and what platform it is installed on. You can use the 'qdgx' selector to determine if QuickDraw GX is installed.

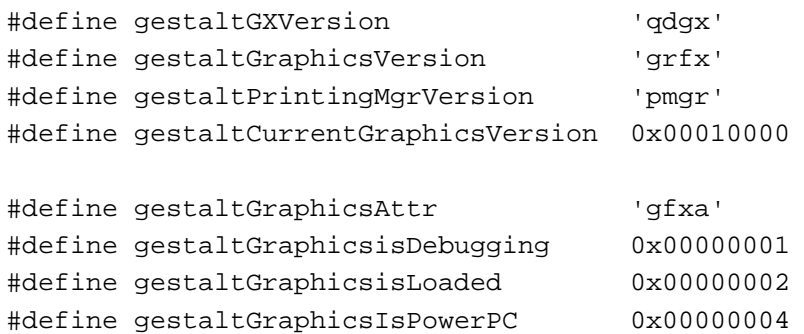

These selectors and attributes are described in the section ["Testing for the Presence and](#page-1-0)  [Version of QuickDraw GX" beginning on page 1-4](#page-1-0). The Gestalt function is described in the chapter "Gestalt Manager" in *Inside Macintosh: Operating System Utilities.* 

# Translator Options and Statistics 1

The gxTranslationOptions enumeration defines constants that control various aspects of the translation from QuickDraw to QuickDraw GX:

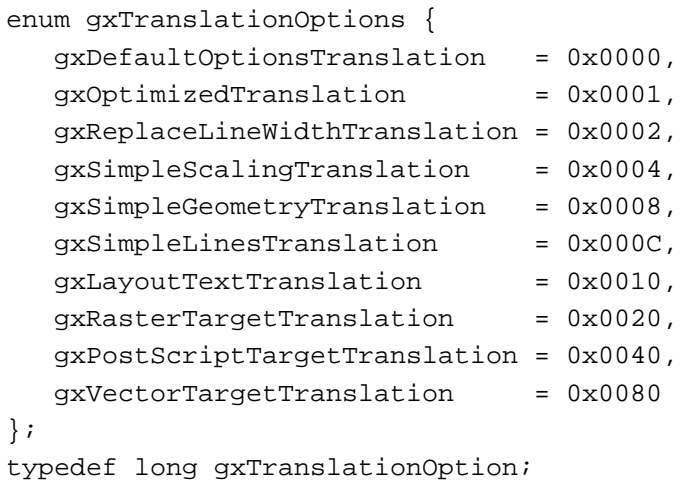

The individual constants for the enumeration are described in [Table 1-2 on page 1-12](#page-9-0).

<span id="page-21-0"></span>**CHAPTER 1**

QuickDraw GX and the Macintosh Environment

The gxTranslationStatistics enumeration defines constants that are used as masks, any of which you can combine using an AND operation to interpret the statistics gathered during translation:

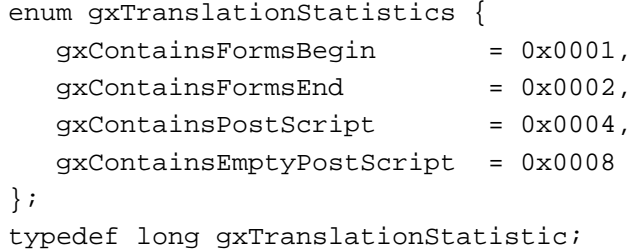

The individual constants for the enumeration are described in [Table 1-3 on page 1-20](#page-17-0).

# Macintosh Interface Functions 1

This section describes the QuickDraw GX functions you can use to

- associate view ports with Macintosh windows
- associate view devices with Macintosh graphics devices (GDevice records)
- convert QuickDraw coordinates and mouse locations to QuickDraw GX coordinates
- install and remove view port filters that intercept QuickDraw GX drawing commands

## Associating View Ports With Macintosh Windows 1

This section describes the function you use to

- create a new view port object associated with a specific Macintosh window
- retrieve the Macintosh window associated with a view port, or the view port associated with a Macintosh window

# **GXNewWindowViewPort 1**

You can use the GXNewWindowViewPort function to create a new view port for a specified Macintosh window.

gxViewPort GXNewWindowViewPort(WindowPtr qdWindow);

qdWindow A pointer to the window for which the new view port is to be created.

*function result* A reference to the new view port.

**1**

#### **CHAPTER 1**

QuickDraw GX and the Macintosh Environment

### <span id="page-22-0"></span>**DESCRIPTION**

The GXNewWindowViewPort function creates a new view port associated with the specified window. All drawing in the window view port will be clipped to the visible region of the window.

View ports associated with windows are clipped by the visible region  $(visRgn)$ , but not the clip region  $(cLipRgn)$  of the window. The origin of the window doesn't affect the view port. The clip shape of the view port doesn't affect drawing in the window.

### **SPECIAL CONSIDERATIONS**

You cannot alter the mapping or clip properties of view ports created with this function. Most typically, you use this function to create a view port attached to a window, and then—if you support scrolling or otherwise need to change the clip or mapping—you create one or more child view ports of the window view port and draw into them.

Do not attach more than one view port to a window through this function; unpredictable behavior results.

### **ERRORS, WARNINGS, AND NOTICES**

**Errors** out\_of\_memory

#### **SEE ALSO**

View ports, child view ports, and the limitations on access to window view ports are discussed in the chapter "View-Related Objects" in *Inside Macintosh: QuickDraw GX Objects.*

To obtain the window associated with a view port, use the GXGetViewPortWindow function, described next. To obtain the view port associated with a window, use the GXGetWindowViewPort function, described on [page 1-26.](#page-23-0)

# **GXGetViewPortWindow 1**

You can use the GXGetViewPortWindow function to return the Macintosh window of a specified view port.

gxWindowPtr GXGetViewPortWindow(gxViewPort portOrder);

portOrder A reference to the specified view port.

*function result* A pointer to the window associated with the specified view port.

**CHAPTER 1**

QuickDraw GX and the Macintosh Environment

#### <span id="page-23-0"></span>**DESCRIPTION**

The function returns nil if the view port is not associated with a window.

This function returns nil if you pass it a reference to a child view port of a window view port. To determine the window ultimately associated with a child view port, use the GXGetViewPortParent function to find the parent view port at the top of the view port hierarchy, and pass that view port reference to the GXGetViewPortWindow function.

### **ERRORS, WARNINGS, AND NOTICES**

**Errors** out\_of\_memory invalid\_viewport\_reference

### **SEE ALSO**

To create a view port associated with a window, use the GXNewWindowViewPort function, described in the previous section. To obtain the view port associated with a window, use the GXGetWindowViewPort function, described next.

# **GXGetWindowViewPort 1**

You can use the GXGetWindowViewPort function to return the view port of a specified Macintosh window.

gxViewPort GXGetWindowViewPort(WindowPtr qdWindow);

qdWindow A pointer to the specified window.

*function result* A reference to the view port associated with the specified window.

### **DESCRIPTION**

The function returns  $nil$  if the window has no associated view port.

### **ERRORS, WARNINGS, AND NOTICES**

**Errors** out\_of\_memory

### <span id="page-24-0"></span>**SEE ALSO**

To create a view port associated with a window, use the GXNewWindowViewPort function, described on [page 1-24](#page-21-0). To obtain the window associated with a view port, use the GXGetViewPortWindow function, described in the previous section.

### Associating View Devices With Macintosh Graphics Devices 1

This section describes the functions you use to retrieve the Macintosh graphics device (GDevice record) associated with a QuickDraw GX view device object, or the view device associated with a Macintosh graphics device.

# **GXGetViewDeviceGDevice 1**

You can use the GXGetViewDeviceGDevice function to return the Macintosh graphics device associated with a specified view device object.

GDHandle GXGetViewDeviceGDevice(gxViewDevice theDevice);

theDevice A reference to the view device whose graphics device is requested.

*function result* A handle to the GDevice record of the specified view device.

### **DESCRIPTION**

The GXGetViewDeviceGDevice function returns a handle to the GDevice record associated with a specified view device. The function returns nil if the view device has no GDevice record.

### **ERRORS, WARNINGS, AND NOTICES**

#### **Errors**

out\_of\_memory invalid\_viewdevice\_reference

### **SEE ALSO**

Macintosh graphics devices and the GDevice record are described in *Inside Macintosh: Imaging With QuickDraw.* 

View devices are described in the chapter "View-Related Objects" in *Inside Macintosh: QuickD*raw GX Objects.

To obtain the view device associated with a graphics device, use the GXGetGDeviceViewDevice function, described next.

# <span id="page-25-0"></span>**GXGetGDeviceViewDevice 1**

You can use the GXGetGDeviceViewDevice function to return the view device object associated with a specified Macintosh graphics device.

gxViewDevice GXGetGDeviceViewDevice(GDHandle qdGDevice);

- qdGDevice A handle to the GDevice record of the graphics device whose view device is requested.
- *function result* A reference to the view device object associated with the specified graphics device.

### **DESCRIPTION**

The GXGetGDeviceViewDevice function returns a reference to the view device object associated with a specified graphics device. The function returns nil if the graphics device has no view device.

### **ERRORS, WARNINGS, AND NOTICES**

**Errors**

out\_of\_memory

### **SEE ALSO**

Macintosh graphics devices and the GDevice record are described in *Inside Macintosh: Imaging With QuickDraw.* 

View devices are described in the chapter "View-Related Objects" in *Inside Macintosh: QuickD*raw GX Objects.

To obtain the graphics device associated with a view device, use the GXGetViewDeviceGDevice function, described in the previous section.

## Converting From QuickDraw to QuickDraw GX Coordinates 1

This section describes the functions you use to

- convert from QuickDraw coordinates to QuickDraw GX coordinates
- retrieve mouse locations in terms of QuickDraw GX coordinates

**1**

QuickDraw GX and the Macintosh Environment

# <span id="page-26-0"></span>**GXConvertQDPoint 1**

You can use the GXConvertQDPoint function to convert from QuickDraw global coordinates to QuickDraw GX coordinates.

```
void GXConvertQDPoint(const Point *shortPt, gxViewPort portOrder, 
                     gxPoint *fixedPt);
```
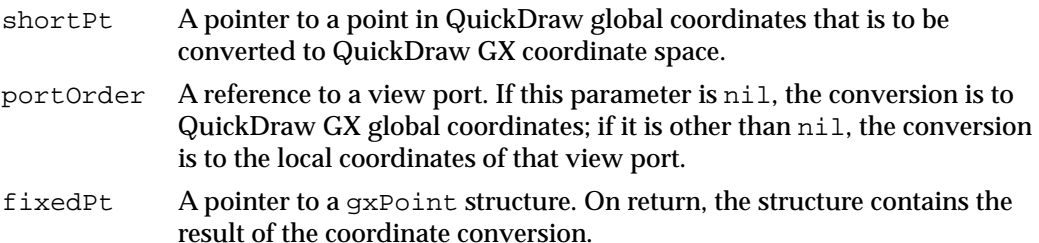

### **DESCRIPTION**

The GXConvertQDPoint function converts a point with QuickDraw global coordinates to a point with QuickDraw GX coordinates. If the portOrder parameter is nil, the QuickDraw global coordinates are converted to QuickDraw GX global coordinates. If the portOrder parameter is specified, the QuickDraw global coordinates are converted to QuickDraw GX local coordinates. The local coordinates are local within the specified view port.

The QuickDraw global coordinates are specified in pixels. The QuickDraw GX global and local coordinates are specified in a coordinate space in which  $1.0 = 1/72$  inch.

### **ERRORS, WARNINGS, AND NOTICES**

**Errors** out of memory invalid\_viewPort\_reference

### **Warnings**

point\_does\_not\_intersect\_port (debugging version)

### **SEE ALSO**

For more information about converting from QuickDraw to QuickDraw GX coordinate space, see the section ["Converting From QuickDraw to QuickDraw GX Coordinates"](#page-4-0)  [beginning on page 1-7](#page-4-0). For more information about the QuickDraw GX coordinate system and drawing, see the chapter "View-Related Objects" in *Inside Macintosh: QuickDraw GX Objects.* 

# <span id="page-27-0"></span>**GXGetGlobalMouse 1**

You can use the GXGetGlobalMouse function to obtain the current cursor position in QuickDraw GX global coordinates.

void GXGetGlobalMouse(gxPoint \*globalPt);

globalPt A pointer to a gxPoint structure. On return, the structure contains the fixed-point global coordinates of the current cursor position.

### **ERRORS, WARNINGS, AND NOTICES**

**Errors** out\_of\_memory

# **GXGetViewPortMouse 1**

You can use the GXGetViewPortMouse function to obtain the cursor position expressed in the QuickDraw GX local coordinates of the specified view port.

```
void GXGetViewPortMouse(gxViewPort portOrder, gxPoint *localPt);
```
- portOrder A reference to the view port for which the cursor position is requested.
- localPt A pointer to a gxPoint structure. On return, the structure contains the fixed-point local coordinates of the current cursor position.

### **SPECIAL CONSIDERATIONS**

If the portOrder parameter is nil, this function posts an invalid\_viewPort\_reference error.

### **ERRORS, WARNINGS, AND NOTICES**

**Errors**

out of memory invalid\_viewPort\_reference

**Warnings** point\_does\_not\_intersect\_port

**1**

QuickDraw GX and the Macintosh Environment

### <span id="page-28-0"></span>Installing a View Port Filter 1

This section describes the functions you use to install and remove view port filters, which allow you to intercept drawing commands.

# **GXSetViewPortFilter 1**

You can use the GXSetViewPortFilter function to intercept a shape being sent to a specified view port. Instead of drawing the shape, you can use an application-defined filter function to manipulate the shape.

```
void GXSetViewPortFilter(gxViewPort portOrder, 
                              gxUserViewPortFilter filter,long refCon);
portOrder A reference to the view port to be filtered.
filter A pointer to an application-defined callback function that acts on the 
             filtered shape. If you pass nil for this parameter, any installed filter
             function is removed.
refCon A long value to be passed to the callback filter function. Your filter 
             function can use the value in any manner.
```
### **DESCRIPTION**

The GXSetViewPortFilter function allows you to install a filter function that intercepts shapes sent to a specified view port and manipulates them in any manner you wish. You must specify a valid view port reference in the portOrder parameter.

The filter parameter is a pointer to an application-defined callback function of type gxUserViewPortFilter:

```
typedef void (*gxUserViewPortFilterProcPtr)(gxShape toFilter, 
                              gxViewPort portOrder, long refCon);
typedef gxUserViewPortFilterProcPtr gxUserViewPortFilter;
```
You must provide the callback filter function; its prototype is described in the section ["Filtering Drawing Calls to a View Port" beginning on page 1-40.](#page-37-0)

When you call GXSetViewPortFilter, you can pass it any useful long value in the refCon parameter. That value will be passed to the filter function each time it is called.

To remove a filter function from a view port, call GXSetViewPortFilter with a nil value for the filter parameter.

### <span id="page-29-0"></span>**SPECIAL CONSIDERATIONS**

If you assign a filter function to a view port, it affects drawing to that specific view port only. Drawing to its child view ports or its parent view port (or any other view ports within its hierarchy) is unaffected.

#### **ERRORS, WARNINGS, AND NOTICES**

```
Errors
out_of_memory
invalid_viewPort_reference
```
### **SEE ALSO**

To obtain a pointer to the filter function currently installed in a given view port, use the GXGetViewPortFilter function, described next.

For a description of the application-defined view port filter function, see [page 1-40.](#page-37-0)

# **GXGetViewPortFilter 1**

You can use the GXGetViewPortFilter function to return the view device of a specified graphics device.

```
gxUserViewPortFilter GXGetViewPortFilter(gxViewPort portOrder,
                                          long *refCon);
```
- portOrder A reference to the view port whose currently installed view port filter you need.
- refCon A pointer to a long value. On return, the value is the reference constant that was passed to the GXSetViewPortFilter function when the filter function was installed.
- *function result* A pointer to the view port filter function that is installed in the specified view port.

#### **DESCRIPTION**

The GXGetViewPortFilter function returns a pointer to the view port filter that is currently installed in the specified view port. The function also returns, in the  $r$ efCon parameter, the reference constant that was passed to GXSetViewPortFilter when the filter function was installed.

**1**

### **CHAPTER 1**

QuickDraw GX and the Macintosh Environment

#### **ERRORS, WARNINGS, AND NOTICES**

**Errors** out\_of\_memory invalid\_viewPort\_reference

### **SEE ALSO**

The GXSetViewPortFilter function is described in the previous section. For a description of the prototype of the view port filter function, see [page 1-40](#page-37-0).

# QuickDraw–to–QuickDraw GX Translator Functions 1

This section describes the functions you can use to

- Convert the specification for a font and face in the GrafPort into a gxStyle
- Convert QuickDraw picture data into QuickDraw GX shapes
- Convert QuickDraw commands to QuickDraw GX shapes

## Converting a GrafPort Font and Face Specification 1

You use the function described in this section to convert the specification for a font and face in the GrafPort into a gxStyle.

## **GXConvertQDFont 1**

You use the GXConvertQDfont function to translate the specification for a font and face in the GrafPort into a gxStyle.

long GXConvertQDfont(gxStyle theStyle, long txFont, long txFace);

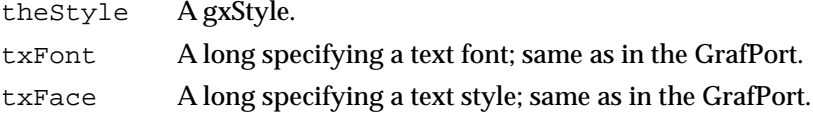

### **DESCRIPTION**

The GXConvertQDfont function picks the gxFont that is the closest match for the txFont and txFace parameters. If it does not find an exact match, GXConvertQDfont might also set the style's font variation.

<span id="page-31-0"></span>**CHAPTER 1**

QuickDraw GX and the Macintosh Environment

The GXConvertQDfont function also sets the style's encoding. It returns any style bits from  $txFace$  that were not accounted for in the  $qxFont$  and variation. This permits the caller to construct a gxTextFace based on the returned style bits. Potentially all of the style bits can be matched. Currently only bold, italic, condense, and extended bits are matched. However, in the future more might be matched. You should not make any assumptions about what will or will not be matched.

### **SPECIAL CONSIDERATIONS**

If the translator calls  $GXConvertODFont$ , it will already have mapped  $txFont==0$  to the correct font by calling the Script Manager.

### Converting QuickDraw Pictures 1

You use the function described in this section to convert QuickDraw picture data to a QuickDraw GX picture shape.

### **GXConvertPICTToShape 1**

You can use the GXConvertPICTToShape function to convert a QuickDraw picture to a QuickDraw GX shape.

gxShape GXConvertPICTToShape(const PicHandle pict,

```
gxTranslationOptions options, 
const Rect *srcRect, 
const Rect *dstRect, 
Point styleStretch, 
gxShape destination,
gxTranslationStatistic *statistics);
```
pict A handle to the QuickDraw picture image to be converted to QuickDraw GX. options The translation options to use for the translation. srcRect A pointer to the source rectangle (normally the QuickDraw picture frame) of the QuickDraw image, in QuickDraw coordinates. dstRect A pointer to the destination rectangle of the QuickDraw image, in QuickDraw coordinates. styleStretch The scale factor (both horizontal and vertical) to apply to certain items, such as dashes, in QuickDraw picture comments.

**1**

#### **CHAPTER 1**

### QuickDraw GX and the Macintosh Environment

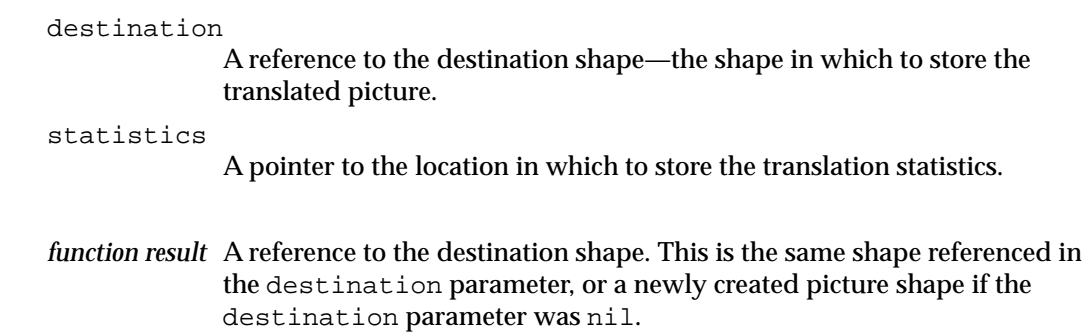

#### **DESCRIPTION**

The GXConvertPICTToShape function provides a conversion of a QuickDraw GX picture image within the boundaries of the source rectangle srcRect to a QuickDraw GX shape within the boundaries of the destination rectangle dstRect. You pass QuickDraw picture to the translator and it returns a QuickDraw GX picture shape that approximates the original QuickDraw picture.

The srcRect and dstRect parameters represent the source and destination space of the image, expressed in QuickDraw coordinates. The relation between the source and destination rectangles specifies the amount of scaling to be applied during translation. You can use this scaling capability to ensure that the resulting QuickDraw GX shape is a good representation of the original QuickDraw object. The srcRect parameter is normally the QuickDraw picture frame of the original picture data. If scaling is not required, you can pass in the source rectangle of the original data for both parameters.

If the destination parameter is nil, a QuickDraw GX picture shape is created and returned by the function. If the destination parameter is not nil, the function returns the same shape reference that it was passed. The QuickDraw GX shapes resulting from the translation are contained in that picture shape.

The translator keeps various statistics about the QuickDraw picture data it is translating. You can examine the mask that describes these statistics after the translation if you are interested in this information. The flags in the translation statistics masks are defined in the gxTranslationStatistics enumeration. If you are not interested in this information, you should pass nil for the stats parameter.

### **SPECIAL CONSIDERATIONS**

If you pass nil for the destination parameter and if no error occurs, this function creates a QuickDraw GX shape object. You are responsible for disposing of that object when you no longer need it.

Before using the translator, you must first call the GXInitPrinting function.

#### <span id="page-33-0"></span>**ERRORS, WARNINGS, AND NOTICES**

#### **Errors**

out\_of\_memory

### **SEE ALSO**

For an example of the use of this function, see [Listing 1-4 on page 1-20](#page-17-0).

To translate individual QuickDraw drawing commands as they are executed, use the GXInstallQDTranslator function, described next.

Translation options from the gxTranslationOptions enumeration are described in [Table 1-2 on page 1-12.](#page-9-0)

Translation statistics flags from the gxTranslationStatistics enumeration are described in [Table 1-3 on page 1-20](#page-17-0).

For a general description of the QuickDraw–to–QuickDraw GX translator, see the section ["Using the QuickDraw–to–QuickDraw GX Translator" beginning on page 1-10](#page-7-0).

The GXInitPrinting function is described in the chapter "Core Printing Features" in *Inside Macintosh: QuickDraw GX Printing*.

### Installing and Removing the Translator 1

This section describes the functions you use to install the QuickDraw–to–QuickDraw GX translator in order to intercept QuickDraw drawing commands as they are executed. To use the translator in this way, you also need to supply a callback shape-spooling function, described on [page 1-41](#page-38-0).

### **GXInstallQDTranslator 1**

You can use the GXInstallQDTranslator function to initiate translation of the QuickDraw drawing commands to QuickDraw GX shapes. Subsequent QuickDraw drawing commands are translated into equivalent QuickDraw GX shapes.

void GXInstallQDTranslator(GrafPtr port,

gxTranslationOptions options, const Rect \*srcRect, const Rect \*dstRect, Point styleStretch, gxShapeSpoolFunction userFunction, void \*reference);

- port A pointer to the QuickDraw graphics port into which to install the translator.
- options The translation options to use for the translation.

**1**

### QuickDraw GX and the Macintosh Environment

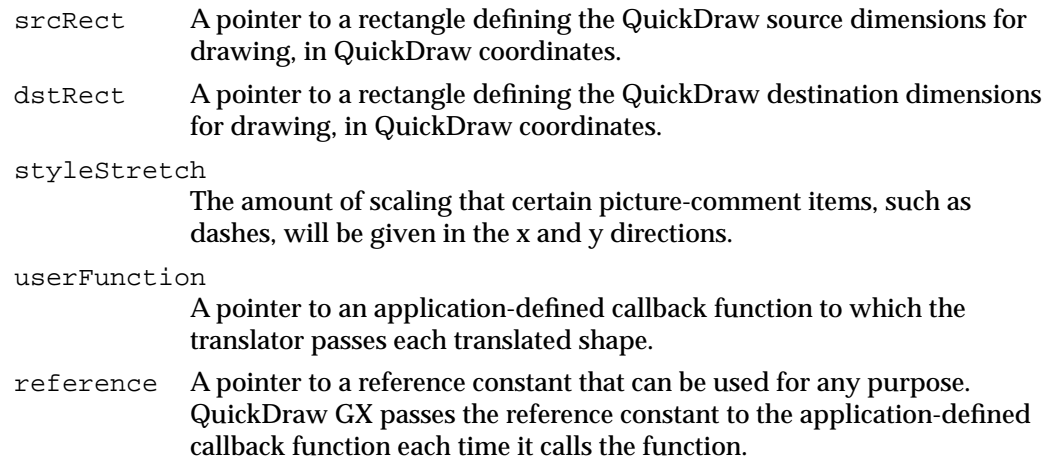

### **DESCRIPTION**

You can use the GXInstallQDTranslator function to install the QuickDraw–to–QuickDraw GX translator into a QuickDraw graphics port. QuickDraw commands that draw into that port are translated to equivalent QuickDraw GX shapes.

All QuickDraw drawing commands executed after you call this function and before you call GXRemoveQDTranslator are converted into QuickDraw GX shapes and passed to an application-defined function. There is not necessarily a one-to-one match between a QuickDraw function call and the generation of a QuickDraw GX shape; the translation algorithm can combine several QuickDraw items into one QuickDraw GX shape.

The srcRect and dstRect parameters represent the source and destination space of the image, expressed in QuickDraw coordinates. The relation between the source and destination rectangles specifies the amount of scaling to be applied during translation. If scaling is not required, you can pass identical rectangles for both parameters.

The styleStretch parameter represents the amount of scaling that QuickDraw bitmap patterns are given by the translator in the x and y directions in order to scale them up to the destination space. The x scale factor is stored in styleStretch.h and the y scale factor is stored in styleStretch. v. These values are usually the destination resolution divided by the screen resolution (72 dpi), rounded to the nearest integer.

The userFunction parameter is a pointer to an application-defined callback function of type gxShapeSpoolFunction:

```
typedef OSErr (*gxShapeSpoolProcPtr)(gxShape toSpool, 
                                        void *refCon);
typedef gxShapeSpoolProcPtr gxShapeSpoolFunction;
```
The translator calls the function every time that it generates a translated QuickDraw GX shape. You must provide the function; its prototype is described in the section ["Handling](#page-38-0)  [Translated QuickDraw Data" beginning on page 1-41.](#page-38-0)

The reference parameter of the GXInstallQDTranslator function can be used by your application in any manner you desire, within the constraints of a long data field.

The translator passes the parameter to the application-defined callback function. For example, you can use reference to specify where the translated picture is to be displayed, by passing a view port reference in the reference parameter.

### **SPECIAL CONSIDERATIONS**

If you call the GXInstallQDTranslator function to install the translator, you must subsequently call the GXRemoveQDTranslator function to remove it when you are finished.

The port parameter to this function must be an old-style graphics-port pointer (GrafPtr); however, the translator depends on the existence of a color graphics port. Therefore, you should always create a color graphics port (using NewCWindow, NewGWorld or OpenCPort), and coerce the CGrafPtr to a GrafPtr when you call this function.

Before installing the translator, you must first call the GXInitPrinting function.

Installation of the translator cannot cause an out  $\sigma$  memory error, but the process of translation can result in an out-of-memory condition. Your application should be prepared to handle that condition.

#### **ERRORS, WARNINGS, AND NOTICES**

#### **Notices (debugging version)**

translator\_already\_installed\_on\_this\_grafport

### **SEE ALSO**

For an example of the use of this function, see [Listing 1-5 on page 1-21](#page-18-0).

Translation options from the gxTranslationOptions enumeration are described in [Table 1-2 on page 1-12.](#page-9-0)

The application-defined shape-spooling function called by the translator is described on [page 1-41](#page-38-0).

To translate an entire QuickDraw picture, use the GXConvertPICTToShape function, described in the previous section.

For a general description of the QuickDraw–to–QuickDraw GX translator, see the section ["Using the QuickDraw–to–QuickDraw GX Translator" beginning on page 1-10](#page-7-0).

The GXInitPrinting function is described in the chapter "Core Printing Features" in *Inside Macintosh: QuickDraw GX Printing*.

For descriptions of color graphics ports and the functions you use to create them, see *Inside Macintosh: Imaging With QuickDraw*.

# <span id="page-36-0"></span>**GXRemoveQDTranslator 1**

You can use the GXRemoveQDTranslator function to terminate the translation of QuickDraw drawing commands.

```
translationStatistics GXRemoveQDTranslator(GrafPtr port,
                              gxTranslationStatistic *statistic);
```
- port A pointer to the QuickDraw graphics port in which the translator is currently installed.
- statistic A pointer to the location in which to return the translation statistics.
- *function result* The translation statistics.

### **DESCRIPTION**

The GXRemoveQDTranslator function removes the translator from the QuickDraw graphics port in which it was installed, and flushes the internal translation buffer.

The translator keeps various statistics about the QuickDraw picture data it is translating. After removing the translator, you can examine the mask that describes these statistics if you are interested in this information. The flags in the translation statistics masks are defined in the gxTranslationStatistics enumeration. If you are not interested in this information, you should pass nil for the statistic parameter.

### **SPECIAL CONSIDERATIONS**

Always be sure to call the GXRemoveQDTranslator function when you are finished translating.

### **EERRORS, WARNINGS, AND NOTICES**

### **Warnings**

translator\_not\_installed\_on\_this\_grafport (debugging version)

### **SEE ALSO**

For an example of the use of this function, see [Listing 1-5 on page 1-21](#page-18-0).

Translation statistics flags from the gxTranslationStatistics enumeration are described in [Table 1-3 on page 1-20](#page-17-0).

To translate an entire QuickDraw picture, use the GXConvertPICTToShape function, described on [page 1-34](#page-31-0).

For a general description of the QuickDraw–to–QuickDraw GX translator, see the section ["Using the QuickDraw–to–QuickDraw GX Translator" beginning on page 1-10](#page-7-0).

# <span id="page-37-0"></span>Application-Defined Functions 1

This section describes callback functions that your application must provide for QuickDraw GX to call, in two situations:

- If you intercept shape-drawing calls to a view port
- If you install the QuickDraw–to–QuickDraw GX translator in a graphics port

### Filtering Drawing Calls to a View Port 1

The callback function described in this section is a view port filter, which handles shape-drawing calls that have been intercepted in a given view port.

### **MyViewPortFilter 1**

You can create a filter function that handles intercepted QuickDraw GX drawing calls. The filter function must have a prototype of this form:

```
void MyViewPortFilter(gxShape toFilter, gxViewPort portOrder, 
                      long refCon);
```
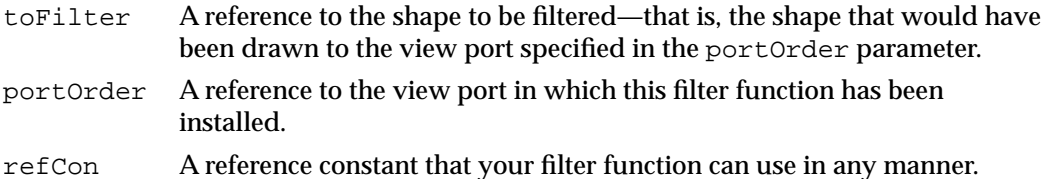

### **DESCRIPTION**

Once this filter function is installed, QuickDraw GX calls it any time a function is executed that draws a shape in the view port referenced by the portOrder parameter. Instead of drawing the shape, QuickDraw GX passes the shape to this function. Your filter function can perform actions other than drawing (such as spooling), or it can otherwise modify or process the shape.

Your application installs this filter function by providing a pointer to it when calling the GXSetViewPortFilter function. When your application calls the function GXSetViewPortFilter, it also provides the refCon value that will be passed to this filter function.

The value passed to you in the refCon parameter can be used for any purpose; for example, it might contain a reference to a different view port for drawing to, a pointer to a buffer for collecting spooled data, or anything else useful to the filter function. The portOrder parameter allows you to identify the view port being intercepted, in case the filter function is installed on more than one view port.

<span id="page-38-0"></span>**CHAPTER 1**

QuickDraw GX and the Macintosh Environment

Your application can get a pointer to this installed filter function at any time by calling the GXGetViewPortFilter function. After you are finished intercepting drawing calls, your application can remove the filter function by calling the GXSetViewPortFilter function with a nil filter-function pointer.

### **SEE ALSO**

The GXSetViewPortFilter function is described on [page 1-31](#page-28-0). The to GXGetViewPortFilter function is described on [page 1-32](#page-29-0).

# Handling Translated QuickDraw Data 1

The callback function described in this section is a shape-spooling function, which handles QuickDraw GX shapes that have been translated from QuickDraw drawing commands.

# **MyShapeSpooler 1**

You can create a shape-spooling function that handles QuickDraw drawing commands that have been translated into QuickDraw GX shapes. The shape-spooling function must have a prototype of this form:

OSErr MyShapeSpooler(gxShape toSpool, void \*refCon);

- toSpool A reference to the shape just translated by the translator.
- refCon A pointer to a reference constant, passed to your spool function by the translator, that you can use for any purpose.

*function result* An result code of type OSErr. You should pass 0 if no error occurs.

### **DESCRIPTION**

When you install the QuickDraw–to–QuickDraw GX translator with the GXInstallQDTranslator function, the translator intercepts all subsequent QuickDraw drawing commands, converts them to QuickDraw GX shapes, and passes those shapes to this shape-spooling function. Your shape-spooling function can draw each shape, add it to a picture, or perform any other action you wish.

You install this function by providing a pointer to it when you call the GXInstallQDTranslator function. When you call GXInstallQDTranslator, you also provide the refCon value that will be passed to this filter function. The refCon value can be used for any purpose; for example, it might contain a view port reference for drawing, a pointer to a buffer for collecting spooled data, or anything else useful to the shape-spooling function.

After your application has finished intercepting and converting QuickDraw calls and passing them to this shape-spooling function, your application must remove the translator by calling the GXRemoveQDTranslator function.

If your shape-spooling function encounters an error during processing, it should return a nonzero value (usually the error code). If the shape-spooling function returns a nonzero value, the translator ceases translating QuickDraw commands. If an error occurs, your application must still call the GXRemoveQDTranslator function to remove the translator.

### **SEE ALSO**

The GXInstallQDTranslator function is described on [page 1-36](#page-33-0). The GXRemoveQDTranslator function is described on [page 1-39](#page-36-0).

For a general description of the QuickDraw–to–QuickDraw GX translator, see the section ["Using the QuickDraw–to–QuickDraw GX Translator" beginning on page 1-10](#page-7-0).

# Summary of QuickDraw GX and the Macintosh Environment

### Constants and Data Types 1

### **Gestalt Selectors and Attributes**

```
#define gestaltGXVersion 'qdgx' /* Overall GX vers. selector */
#define gestaltGraphicsVersion 'grfx' /* GX graphics vers. selector */
#define gestaltPrintingMgrVersion 'pmgr' /* GX printing vers. selector */
#define gestaltCurrentGraphicsVersion 0x00010000 /* version 1.0 */
#define gestaltGraphicsAttr 'gfxa' /* GX attributes selector */
```
#define gestaltGraphicsisDebugging 0x00000001 #define gestaltGraphicsisLoaded 0x00000002 #define gestaltGraphicsIsPowerPC 0x00000004

### **Translator Options and Statistics**

```
enum gxTranslationOptions {
  gxDefaultOptionsTranslation = 0x0000,
   qx0ptimized Translation = <math>0x0001</math>,gxReplaceLineWidthTranslation = 0x0002,
  gxSimpleScalingTranslation = 0x0004,
  gxSimpleGeometryTranslation = 0x0008,
  gxSimpleLinesTranslation = 0x000C,
  gxLayoutTextTranslation = 0x0010,gxRasterTargetTranslation = 0x0020,
  gxPostScriptTargetTranslation = 0x0040,
   gxVectorTargetTranslation = 0x0080
};
typedef long gxTranslationOption;
enum gxTranslationStatistics {
  gxContainsFormsBegin = <math>0x0001,
  qxContainerormsEnd = <math>0x0002</math>,gxContainsPostScript = 0x0004,gxContainsEmptyPostScript = 0x0008
};
typedef long gxTranslationStatistic;
```
## Macintosh Interface Functions 1

### **Associating View Ports With Macintosh Windows**

```
gxViewPort GXNewWindowViewPort
                             (WindowPtr qdWindow);
gxWindowPtr GXGetViewPortWindow
                             (gxViewPort portOrder);
gxViewPort GXGetWindowViewPort
                             (WindowPtr qdWindow);
```
# **Associating View Devices With Macintosh Graphics Devices**

GDHandle GXGetViewDeviceGDevice (gxViewDevice theDevice); gxViewDevice GXGetGDeviceViewDevice (GDHandle qdGDevice);

### **Converting From QuickDraw to QuickDraw GX Coordinates**

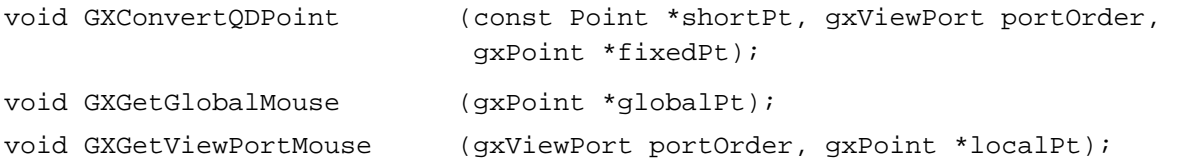

### **Installing a View Port Filter**

void GXSetViewPortFilter (gxViewPort portOrder, gxUserViewPortFilter filter, long refCon) gxUserViewPortFilter GXGetViewPortFilter (gxViewPort portOrder, long \*refCon)

## QuickDraw–to–QuickDraw GX Translator Functions 1

### **Converting QuickDraw Font and Style**

long GXConvertQDFont (gxStyle theStyle, long txFont, long txFace);

# **Converting QuickDraw Pictures**

```
gxShape GXConvertPICTToShape
```

```
(const PicHandle pict, 
gxTranslationOptions options,
const Rect *srcRect, 
const Rect *dstRect, 
Point styleStretch, 
gxShape destination, 
gxTranslationStatistics *stats);
```
# **Installing and Removing the Translator**

```
void GXInstallQDTranslator (GrafPtr port, gxTranslationOptions options, 
                              const Rect *srcRect, const Rect *dstRect, 
                              Point styleStretch, 
                              gxShapeSpoolFunction userFunction,
                              long refCon);
translationStatistics *GXRemoveQDTranslator
                             (GrafPtr port,
                              translationStatistic *statistics);
```
# Application-Defined Functions 1

# **Filtering Drawing Calls to a View Port**

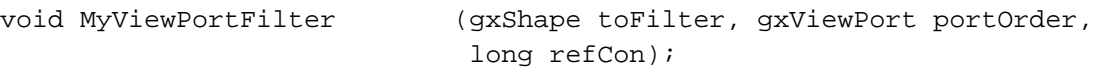

# **Handling Translated QuickDraw Data**

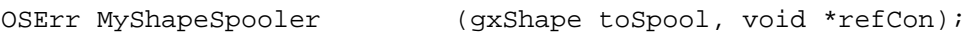